## 新 LMS への移行完了とログイン方法について

先にご案内いたしました通り,新 LMS へのコース,コミュニティ,ユーザの移行が完了しました. 移行したコースは 2012 年度以降のコースです. 2017 年 3 月 9 日以降のデータ更新は,新 LMS には反映されていませんのでご注意ください.ご不明な点がありましたら窓口までご連絡ください.

#### ○新 **LMS** へのログイン

新 LMS へは以下の URL からアクセスできます.

# https://lms2017.teikyo-u.ac.jp<br>(える)

※ID・パスワードはこれまでの LMS ID・パスワードと同じものが使用できます.

パスワードは 2017 年 3 月 9 日のものが使用できます.

## ○移行コースについて

以下のコース・コミュニティが移行されています.

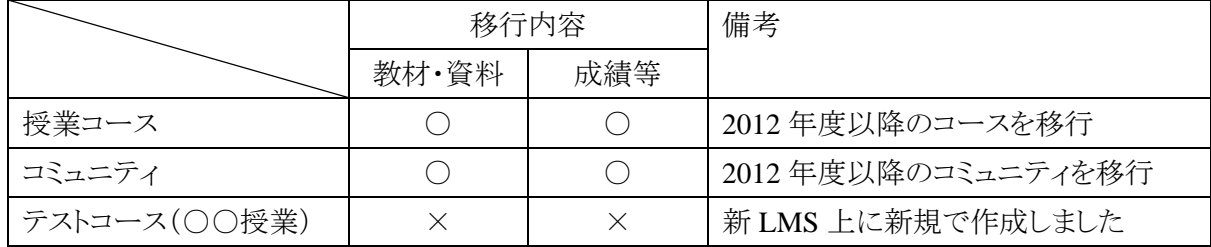

#### ○「**-st**」の **ID** について

学生としての動作確認用である「-st」の ID は利用を終了します. 今後は LMS の学生表示機能をご 利用ください.学生表示機能について詳しくは LMS ハンドブックをご覧ください.

#### ○**Mobile Learn** の利用について

Mobile Learn は新 LMS でもご利用いただけます. 大学選択の際に「Teikyo University 2017」を選 択して,LMS にログインしご利用ください.

### ○今までの **LMS** について

これまでご利用いただいていた LMS は, 2017 年度末(2018 年3月)に運用を終了します. それ以 降はアクセスできなくなります.

これらの情報は以下の「帝京大学 LMS サポートサイト」で順次公開予定です. http://www.LT-Lab.teikyo-u.ac.jp/lms-ss/

> 【お問い合わせ先】 福岡キャンパス 総務課 ラーニングテクノロジー開発室

> > (Mail LT-Support@LT-Lab.teikyo-u.ac.jp/TEL 028-627-7243)